Document downloaded from:

http://hdl.handle.net/10251/66235

This paper must be cited as:

Moltó, G.; Monserrat Del Río, JF.; Fita Fernández, IC.; Fita, A. (2014). Experiencias Tecnológicas de Soporte al Blended Learning en un Contexto Multidisciplinar. En Jornadas de Innovación Educativa y docencia en Red de la Universitat Politècnica de València. Editorial Universitat Politècnica de València. 54-68. http://hdl.handle.net/10251/66235.

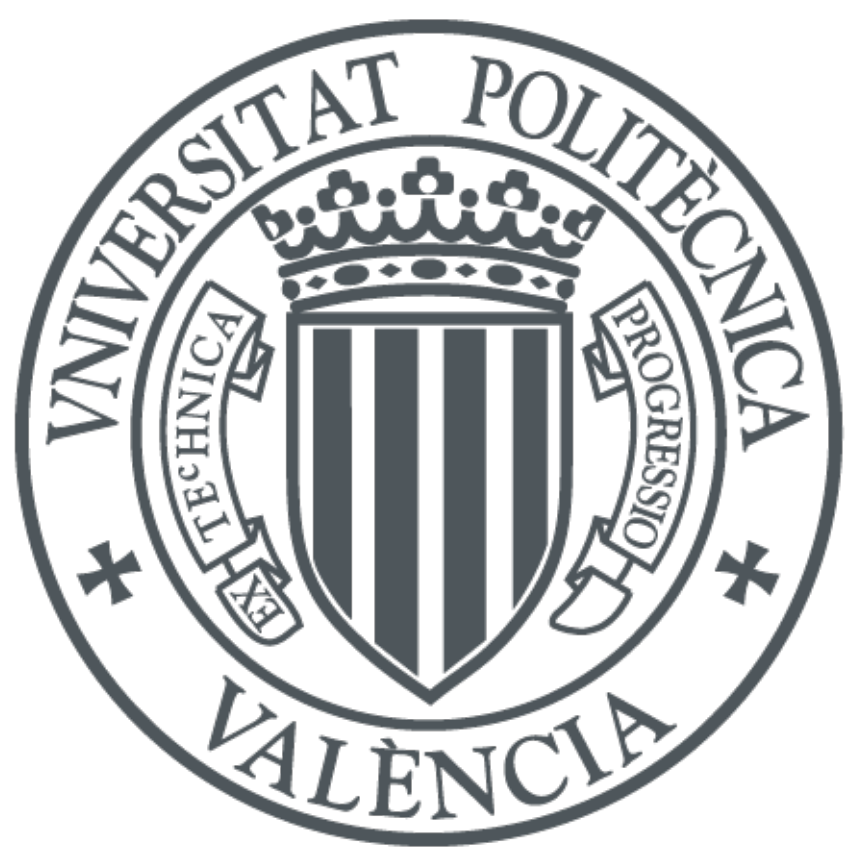

The final publication is available at http://ocs.editorial.upv.es/index.php/INRED/INRED2014

Copyright Editorial Universitat Politècnica de València

Additional Information

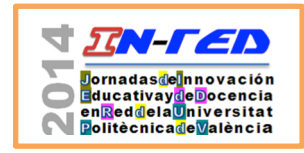

Jornadas In-Red 2014 Universitat Politècnica de València Doi\*\*\*\*\*\*\*\*\*\*\*\*\*\*

# **Experiencias Tecnológicas de Soporte al Blended Learning en un Contexto Multidisciplinar**

## **Germán Moltó<sup>a</sup> , José F. Monserrat<sup>b</sup> , I.C. Fita<sup>c</sup> y Ana M. Fita<sup>d</sup>**

<sup>a</sup>Departamento de Sistemas Informáticos y Computación - gmolto@dsic.upv.es, <sup>b</sup>Departamento de Comunicaciones - jomondel@dcom.upv.es, <sup>c</sup>Departamento de Física Aplicada - infifer@fis.upv.es y  ${}^{d}$ Departamento de Biotecnología - anfifer@btc.upv.es.

## *Abstract*

*Blended Learning has been leveraged in the last years due to the widespread usage of ICTs and the increase of distant activities in the new degrees. This paper describes several experiences of introducing Blended Learning in subjects from different fields (Computer Science, Telecommunications, and Biotechnology). The common aspect is the usage of computer tools that enable to perform activities that range from performing practical activities in remote labs provisioned from Cloud environments to the live recording of lessons and its broadcast. This paper summarises the experiences carried out, introducing the required technologies, tools and devices. It is also described the impact for both the students and the involved professors. The goal of this paper is to describe the experiences in a way that encourages other professors from related fields to integrate these techniques and activities in their teaching methodologies.*

*Keywords: blended learning, video-lectures, distant learning, virtualised environments,* 

## *Resumen*

*El Blended Learning (o aprendizaje semipresencial) está siendo impulsado en los últimos años por el auge de las TIC y el aumento de las actividades no presenciales en los nuevos títulos de Grado. En este artículo se describen experiencias de introducción del Blended Learning en asignaturas de diferentes ámbitos (Informática, Telecomunicaciones y Biotecnología). El tronco común es el uso de herramientas y tecnologías informáticas de uso cotidiano que posibilitan y facilitan la realización de actividades que* 

<sup>2014,</sup> Universitat Politècnica de València 1

*abarcan desde la realización remota de prácticas de laboratorios en entornos Cloud, pasando por el uso de herramientas que fomentan la interacción en clase hasta la grabación directa de las clases y su posterior difusión. En este artículo se resumen las experiencias realizadas introduciendo las herramientas tecnológicas necesarias, tanto los dispositivos electrónicos como los programas necesarios para su aplicación concreta a los diferentes escenarios. También se describe su impacto tanto para el alumno como para los profesores involucrados. La finalidad de este trabajo es presentar estas experiencias de modo que sirvan de catalizador para que otros profesores de áreas afines decidan utilizar este tipo de técnicas y actividades en su práctica docente.*

*Palabras clave: blended learning, aprendizaje semi-presencial, vídeolecciones, entornos virtualizados*

#### **1. Introducción**

Actualmente, el grado de participación presencial en el que puede manifestarse la educación va desde una aproximación completamente presencial, como es el caso de una lección magistral tradicional hasta una aproximación completamente no presencial, como la que se ve en los cursos de tipo MOOC (*Massively Online Open Courses*), donde miles de alumnos siguen un curso por medio de plataformas tecnológicas que les evitan tener que acudir a un sitio físico a recibir las clases.

A mitad camino entre el aprendizaje presencial y el online aparece el aprendizaje semipresencial, también conocido como *Blended Learning* o B-*learning*. Mediante esta aproximación se persigue conseguir el aprendizaje por medio de la combinación e integración de técnicas de enseñanza presencial y de herramientas y tecnologías orientadas al aprendizaje no presencial u online (Garrison, 2004). El objetivo, por tanto, es aunar las ventajas de ambos tipos de aproximaciones en el proceso de enseñanza-aprendizaje.

Dar soporte a la docencia online requiere el uso de herramientas específicas que faciliten la interacción de los alumnos tanto con el material educativo como entre ellos mismos y con el profesor para conseguir el propósito educativo de una acción formativa. Actualmente, existen numerosas herramientas online, cuyo propósito no es específicamente educativo pero que ciertamente pueden ser incorporadas como herramientas de apoyo a la docencia no presencial. Por lo tanto, es importante analizar algunas de estas herramientas para detectar casos de uso en docencia semipresencial, de manera que la tecnología se convierta en un aliado del profesor y que facilite a los alumnos la consecución de los resultados de aprendizaje que pretende el profesor.

La Universitat Politècnica de València (UPV) ofrece a sus profesores herramientas tecnológicas que facilitan la realización de actividades no presenciales. Por ejemplo, PoliformaT es el LMS (*Learning Management System*) basado en Sakai que se utiliza para la interacción con los alumnos, permitiendo la compartición de material de la asignatura así como la comunicación, principalmente asíncrona. Por otra parte, PoliReunióN es una herramienta basada en Adobe Connect que permite la creación de salas virtuales para la comunicación síncrona entre alumnos y profesores, pudiendo mantener audio y videoconferencias. Por último, PoliTube [4] es la plataforma de difusión de vídeos educativos que pueden ser accedidos por medio de un navegador web por *streaming*.

Sin embargo, las herramientas corporativas de la UPV no cubren todos los escenarios posibles que se pueden dar en situaciones de *Blended Learning*, de ahí que sea interesante explorar las ventajas de incorporar otras herramientas existentes para poder mejorar la práctica docente. Concretamente, en este artículo se aborda la siguiente problemática: i) ofrecer acceso a laboratorios de prácticas remotos, para las asignaturas técnicas; ii) ofrecer vídeo-lecciones como complemento y/o refuerzo de las sesiones presenciales y iii) usar herramientas colaborativas que permitan la interacción profesor-alumno de forma remota.

En este sentido, el artículo está estructurado como sigue. En primer lugar, la sección 2 presenta los objetivos de esta comunicación. A continuación, la sección 3 desarrolla las diferentes innovaciones llevadas a cabo, describiendo las herramientas y aproximaciones consideradas. Luego, la sección 4 analiza los resultados de las innovaciones y discute las implicaciones tanto para el profesorados como para los alumnos involucrados. Finalmente, la sección 5 describe las principales conclusiones del artículo.

## **2. Objetivos**

La finalidad de este artículo es definir y evaluar diferentes casos de uso de integración de herramientas tecnológicas para dar soporte a escenarios de aprendizaje semipresencial. Cada escenario detallará la herramienta elegida así como su incorporación a la práctica docente en el contexto de una asignatura, para evaluar el impacto derivado del uso de la nueva herramienta por parte tanto del profesor como de los alumnos. Esto permite recopilar una colección de escenarios de uso de *blended learning*.

En primer lugar, se describe el uso de técnicas de virtualización y de *Cloud Computing* para que los alumnos realicen de forma autónoma prácticas de programación informática en un entorno similar al laboratorio de prácticas desde sus propios equipos de trabajo. Esto permite acceso ubicuo y a cualquier hora de día al entorno proporcionado por los laboratorios de prácticas. En segundo lugar se cubre la experiencia con el servicio "vídeoapuntes" que permite la grabación automática, programada e ininterrumpida de sesiones en el aula, puesta a disposición de los alumnos a través de Internet. Esto permite que los alumnos accedan a las clases grabadas, mediante una interfaz configurable que permite destacar la presentación, el profesor o la pizarra, de acuerdo a las preferencial del alumno. En tercer lugar, se tratan herramientas informáticas online que pueden usarse como apoyo docente y que han sido específicamente usadas en experiencias de *Blended Learning*, como es el caso de Edmodo y TodaysMeet, que permiten la creación de salas virtuales de trabajo a las que los alumnos se conectan. Estas herramientas fomentan la interacción y participación de los alumnos tanto dentro como fuera del aula.

## **3. Desarrollo de la innovación**

Esta sección se encarga de resumir las tres áreas de innovación docente llevadas a cabo en el contexto del aprendizaje semi-presencial. Para cada una de ellas, se describe el ámbito de aplicación, las herramientas involucradas y al menos un ejemplo de aplicación de la experiencia a una asignatura concreta de una titulación de la UPV.

#### **3.1. Laboratorios de Prácticas Remotos**

*3.1.1. Mediante Máquinas Virtuales*

En el primer curso del Grado en Informática en la Escola Tècnica Superior d'Enginyeria Informàtica (ETSINF) los alumnos se enfrentan a dos asignaturas cuatrimestrales de programación, Introducción a la Informática y a la Programación (IIP) y Programación (PRG). En ellas el alumno empieza a adquirir las destrezas de programación necesarias para la construcción de programas informáticos, utilizando Java como lenguaje de programación y GNU/Linux como Sistema Operativo (SO) en los laboratorios de prácticas. Este sistema operativo, aunque muy utilizado en entornos académicos y científicos, no es la opción habitual de los alumnos, tal y como se constató en una encuesta a los alumnos (Moltó y Sapena, 2013), donde únicamente el 6 % de los alumnos usaba de forma habitual GNU/Linux.

Los alumnos a menudo necesitan disponer de acceso a los laboratorios de prácticas para avanzar y/o terminar con algunas prácticas propuestas de la asignatura o para implementar y codificar sus propios programas para ejercicios de asignaturas. Sin embargo, el acceso a los laboratorios, al ser un recurso compartido con otras asignaturas, es limitado. Es cierto que algunos departamentos, como es el caso del Departamento de Sistemas Informáticos y Computación (DSIC) ofrece la posibilidad de conexión remota a escritorios virtuales, mediante el servicio EVIR. Esto permite a los alumnos conectarse a través de Internet al mismo entorno que disponen en prácticas. Esta aproximación requiere que los alumnos dispongan de una conexión a Internet de banda ancha. Sin embargo, algunos alumnos

carecen de ese tipo de conectividad, por lo que se decidió ofrecer una solución complementaria a EVIR.

Por ello, desde el curso 2012/2013 se optó por crear una máquina virtual que ofreciera al alumno un entorno similar al disponible en los laboratorios de prácticas pero pudiendo usar el mismo desde su propio ordenador y sin necesidad de acceso a Internet. Una máquina virtual es una forma de encapsular un sistema operativo y unas aplicaciones de manera que puede ejecutarse sobre otro sistema operativo, con la ayuda de un hipervisor. Esto permite, como ha sido el caso, construir una máquina virtual basada en CentOS (la distribución GNU/Linux que se utiliza en los laboratorios de prácticas que usan los alumnos) con las aplicaciones necesarias para que los alumnos puedan desarrollar las prácticas que son Java Development Kit (JDK), entorno de desarrollo BlueJ, navegador web, procesador de textos, etc.

Los alumnos pueden descargarse dicha máquina virtual y ejecutarla independientemente del sistema operativo que tengan en sus equipos. Esto permite que cualquier alumno que tenga un equipo con suficiente memoria RAM pueda ejecutar la máquina virtual y tener a su disposición un entorno similar configurado con las mismas herramientas que tendría en el laboratorio de prácticas. Para ello, únicamente debe instalarse en su equipo el hipervisor (en nuestro caso se usa VirtualBox) y descargar la máquina virtual que, dependiendo de la versión, oscila entre 2-4 GBytes. La descarga únicamente se debe hacer una vez.

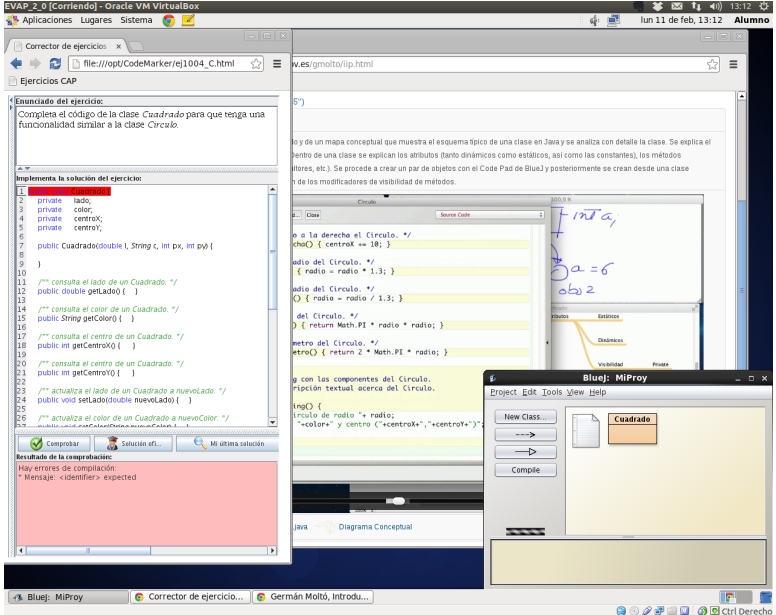

**Figura 1. Aspecto del EVAP en ejecución con las principales herramientas.**

2014, Universitat Politècnica de València 5 *I Jornadas IN-RED (2014): 1-3*.

Este entorno se llamó EVAP (Entorno Virtualizado para el Aprendizaje de la Programación)<sup>1</sup> ya que se integró en dicha máquina virtual dos innovaciones más llevadas a cabo. Por un lado, se incorporó un Corrector Automático de Programas (CAP) que permite a los alumnos la realización guiada de ejercicios de programación, donde el sistema orienta al alumno sobre la solución que va implementando. Por otro lado, se incorporaron vídeoejercicios didácticos de las asignaturas IIP y PRG. Esto permitió disponer de un entorno integrado para el aprendizaje, desarrollo y verificación de programas de mediana envergadura, apto para facilitar el aprendizaje de competencias de programación.

La Figura 1 muestra el aspecto del EVAP en ejecución, con el CAP, el entorno de desarrollo BlueJ y un vídeo-ejercicio en segundo plano. Todo ello, ejecutado sobre un entorno GNU/Linux en la máquina de un estudiante (que puede tener Windows o cualquier otro sistema operativo instalado).

#### *3.1.2. Desplegados en el Cloud*

El Curso Online de *Cloud Computing* con Amazon *Web Services* (AWS) es un curso de formación permanente completamente online donde los alumnos usan herramientas basadas en web y en línea de comandos para interactuar con los principales servicios de AWS para crear arquitecturas de aplicaciones elásticas en la nube de Amazon. Por ello, necesitan laboratorios remotos a los que conectarte específicamente configurados con las herramientas y credenciales de acceso necesarias para usar los servicios de AWS.

En este caso, el laboratorio remoto consiste de nuevo en una máquina virtual, pero en lugar de tener que descargarla el alumno para ejecutarla en su propio equipo, se ejecuta en la nube de AWS de manera que los alumnos únicamente deben conectarse a ella bien mediante línea de comandos a través de SSH o mediante escritorio remoto. Esta aproximación es lo que se conoce como *Cloud Computing*, donde los recursos de cómputo (del laboratorio remoto) se aprovisionan de forma dinámica de un proveedor de Cloud público mediante un modelo de pago por uso, ya que el proveedor cobra según las capacidades de la máquina virtual y las horas de ejecución.

Para su despliegue se utilizó una herramienta llamada Infrastructure Manager (IM)<sup>2</sup>, creada por el Grupo de Grid y Computación de Altas Prestaciones (GRyCAP) de la UPV. Esta herramienta permite que el instructor cree una receta de alto nivel en la que se expresan los requisitos hardware, software y de configuración necesarios para una máquina virtual. En nuestro caso, para el laboratorio remoto es necesario:

<u> 1989 - Jan Samuel Barbara, margaret e</u>

<sup>1</sup> Es posible acceder al EVAP en http://www.grycap.upv.es/gmolto/evap.php

<sup>2</sup> Es posible acceder al IM en http://www.grycap.upv.es/im

- Una máquina virtual con al menos 512 MB de RAM, con sistema operativo Ubuntu Linux, con la herramienta AWS CLI instalada y 50 cuentas de usuario con una determinada configuración de credenciales de usuario.

Esta herramienta, disponible bajo licencia de código abierto para toda la comunidad académica y científica, realiza el despliegue automático del laboratorio remoto justo antes del comienzo de cada edición del curso.

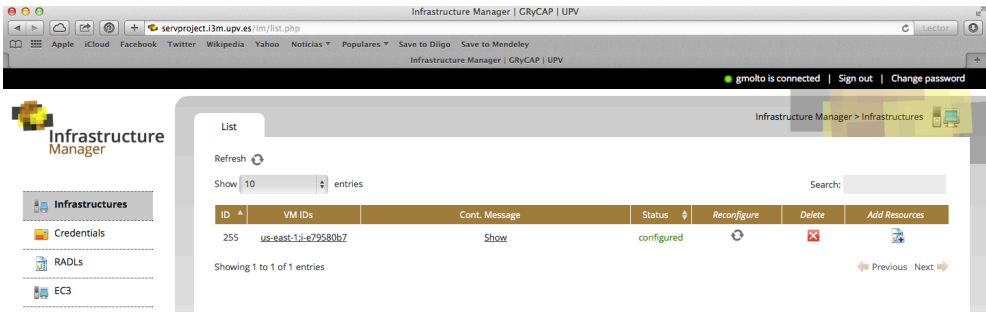

## **3.2. Vídeo-apuntes para la formación no presencial.**

El servicio de vídeo-apuntes online, es una iniciativa de la Universitat Politècnica de València para facilitar a los alumnos el seguimiento de las distintas asignaturas mediante la grabación de todas las clases (Turró *et al*., 2014). Se trata de grabaciones multimedia que incluyen la información proyectada, un vídeo del profesor y la posibilidad de enfocar hacia el contenido de la pizarra. Son grabaciones en alta definición a las que el alumno puede acceder utilizando la misma plataforma de teleformación que se usa dentro de la UPV, poliformaT.

El servicio de videoapuntes online es un producto del proyecto Opencast, en el que muchos profesores, tanto de la UPV como de otras universidades del mundo, están colaborando. Dentro de la UPV, cada centro está dotado con, al menos, un aula preparada para realizar estas grabaciones. El equipamiento, que incluye cámaras de vídeo, micrófonos y un PC específico con una tarjeta de captura de vídeo y otra de captura de señal del proyector, permite automatizar las grabaciones. De esta manera, el profesor realiza de antemano la reserva de todas las sesiones de grabación y se despreocupa de todo el proceso de captura. Tras la misma, y sólo un par de días después, el profesor recibe la notificación de que el material multimedia está disponible y puede proceder a su edición. Una vez editado, el profesor puede decidir publicar o no el material, momento en el que los alumnos pueden proceder al visionado.

Los alumnos pueden acceder a los videos tantas veces como quieran. Durante la reproducción, los alumnos pueden seleccionar distintas vistas, centrado la atención más en el profesor y en la pizarra o en los contenidos proyectados (Figura 2).

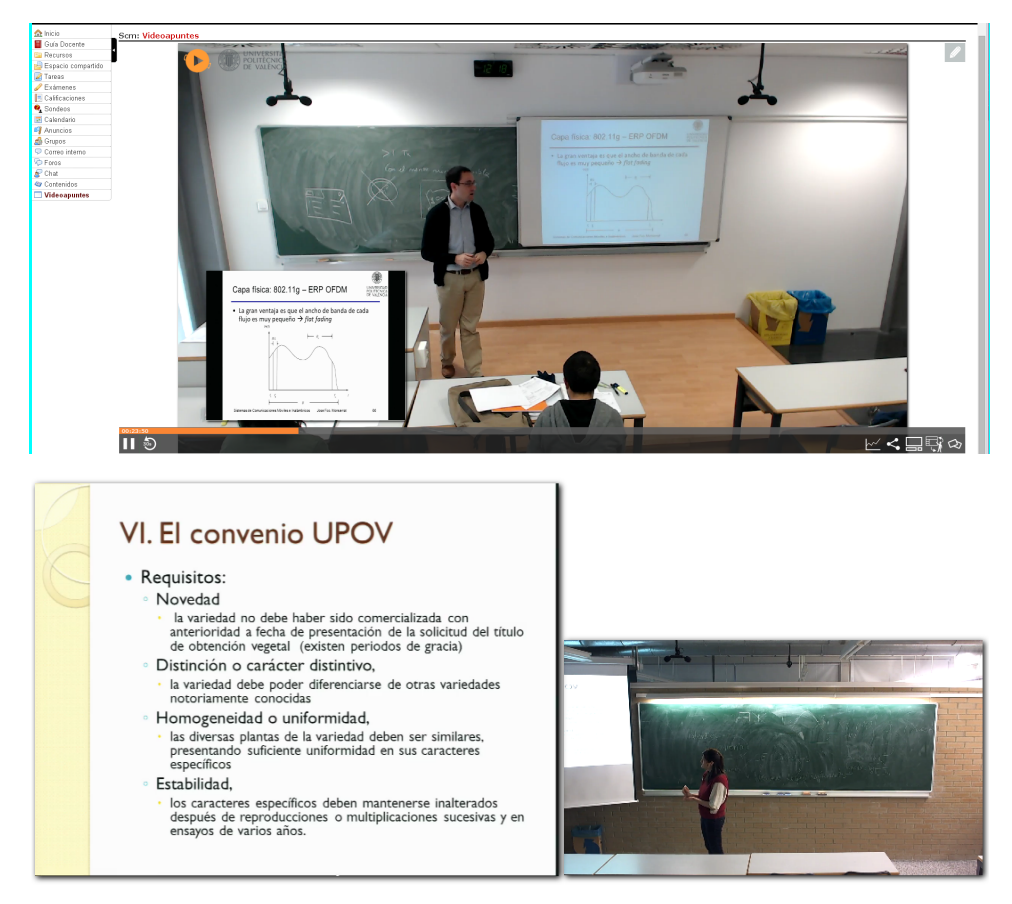

**Figura 2. Captura de la herramienta de vídeo-apuntes con diferentes vistas. Arriba: con el profesor en primer plano. Abajo: profesor y diapositiva al mismo nivel.**

Durante este curso, se han llevado a cabo varias experiencias sobre el impacto que tiene el uso de esta herramienta sobre el desarrollo de las clases.

En el ámbito de las telecomunicaciones, se realizó la grabación de toda una asignatura, la asignatura de máster de sistemas de comunicaciones móviles e inalámbricas. La docencia en esta asignatura es presencial de asistencia no obligatoria, aunque sí que es cierto que se califica mediante evaluación continua con pruebas en el aula, lo que siempre incentiva la mayor participación en las clases.

En el Master Interuniversitario de Mejora Vegetal hay alumnos que siguen las clases de forma presencial y alumnos que siguen las clases a distancia (on-line). Por este motivo la herramienta de video-apuntes se utiliza con regularidad en diversas asignaturas dentro de este Master. En concreto se utilizó en la asignatura 'Derechos de las obtenciones vegetales y producción comercial de material de propagación'. En esta asignatura había 7 alumnos presenciales y 10 alumnos on-line.

### **3.3. Herramientas Colaborativas**

Sin duda alguna, la colaboración entre las entidades implicadas en el proceso de aprendizaje es un factor clave para garantizar el éxito del mismo. El profesor tiene la obligación de motivar a los alumnos no sólo a que colaboren con él en las tareas encomendadas, sino a que también colaboren entre ellos para mejorar su aprendizaje y aprender de los problemas derivados del trabajo en grupo.

En la actualidad las tecnologías de la información facilitan en gran medida la articulación sencilla de la colaboración tanto fuera como dentro del aula. Herramientas como los foros, los blogs, las wikis o las mismas redes sociales, permiten gran colaboración entre los alumnos y el profesor de manera asíncrona, es decir, sin necesidad de que esa comunicación ocurra en el mismo instante temporal. Sin embargo, existen tecnologías más actuales que permiten incluso que dicha colaboración ocurra síncronamente, bien dentro del aula o bien desde ubicaciones distintas, lo que aumenta la sensación de pertenencia al grupo y facilita la vida social de la clase.

Entre las herramientas que permiten esta colaboración en tiempo real con los alumnos, cabe destacar Edmodo. Edmodo pretende conectar a estudiantes y profesores mediante una red social educativa, intuitiva y organizada a través de clases virtuales. La plataforma es gratuita, siendo posible registrarse con rol de profesor, estudiante o padre de familia. Como profesor puedes crear grupos de trabajo, asignar tareas, proponer pruebas o preguntas cortas, evaluar, publicar notas, etc. Y, además, permite hacerlo desde distintas plataformas tecnológicas, incluidas las plataformas móviles.

En el ámbito de las telecomunicaciones, se creó una clase asociada al grupo de sistemas de comunicaciones móviles e inalámbricas. El objetivo era lanzar preguntas de último minuto y sondeos a los alumnos y permitirles que se conectaran con su dispositivo móvil para responder a esas preguntas, si bien estas preguntas también podrían contestarse desde fuera de la clase como complemento a la sesión presencialLa experiencia se repitió en cinco ocasiones, en cinco diferentes sesiones, donde se probaron preguntas de respuesta múltiple, cuestiones de contenido abierto y preguntas de verdadero y falso (Figura 3).

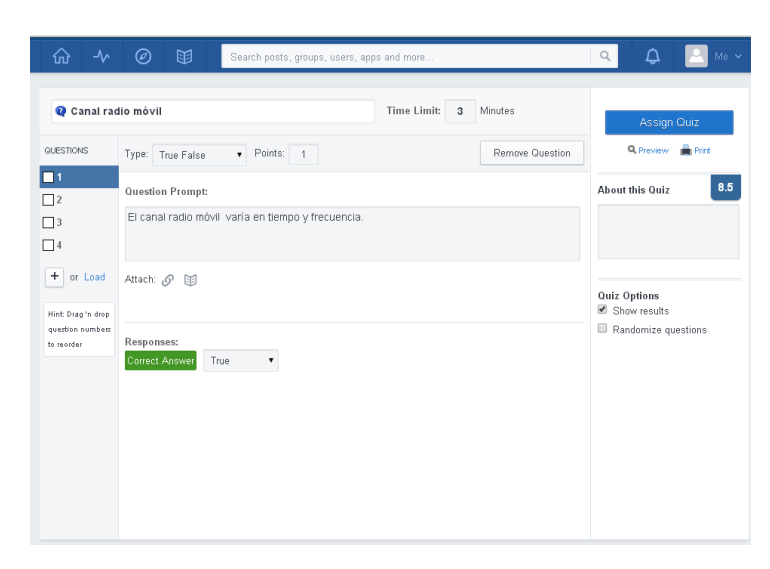

**Figura 3. Aspecto de la herramienta Edmodo.**

En el grado de Biotecnología se ha utilizado TodaysMeet a diversas aplicaciones, tanto en las clases presenciales como en las no presenciales. TodaysMeet es una aplicación en red sencilla en la cual se puede crear una sala virtual donde hay un panel de texto dónde todo aquel que acceda puede expresar su opinión.

Para usarlo cómodamente es interesante que el profesor cree una sala virtual con un nombre característico y la duración de la sala (desde un día hasta un año). Una vez creada la sala se puede acceder a ella mediante la dirección URL asignada, y se puede participar con tan sólo darse de alta con un nombre o pseudónimo.

Para que los alumnos accedan a la sala de TodaysMeet de forma rápida y usando sus dispositivos móviles es interesante crear un código QR asociado a la dirección URL. Una página que permite la generación automática de estos códigos es: http://qrcode.kaywa.com/ (Figura 4).

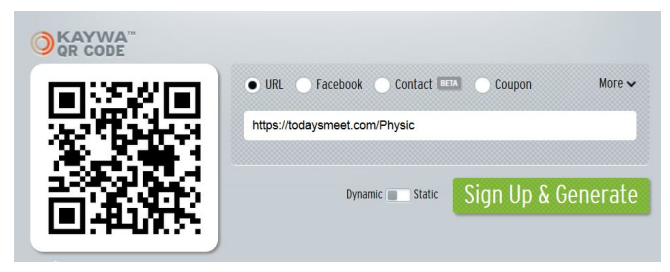

**Figura 4. Generación de código QR a partir de una URL.**

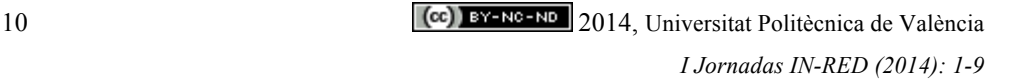

TodaysMeet (Figura 5) es una aplicación interesante para retar a los alumnos en clases prácticas a proyectar en clase los resultados que van obteniendo, de forma que los compañeros van viendo lo que otros grupos ya han conseguido y permitiendo al profesor hacer comentarios al respecto. La motivación a participar, como siempre, se consigue con la valoración positiva en la evaluación de la actividad, premiando a aquellos grupos que son pioneros en aportar información al grupo. TodaysMeet también es útil como herramienta de trabajo colaborativo en actividades no presenciales. Concretamente, en ocasiones las prácticas duran más de una sesión presencial y antes de empezar la última sesión presencial es necesario determinar datos que resultan de hacer cálculos estadísticos de los resultados obtenidos por el conjunto de los grupos de trabajo en las sesiones previas. En estos casos los alumnos comparten la información requerida en TodaysMeet, pudiendo acceder a esta información de forma ubicua y en cualquier momento.

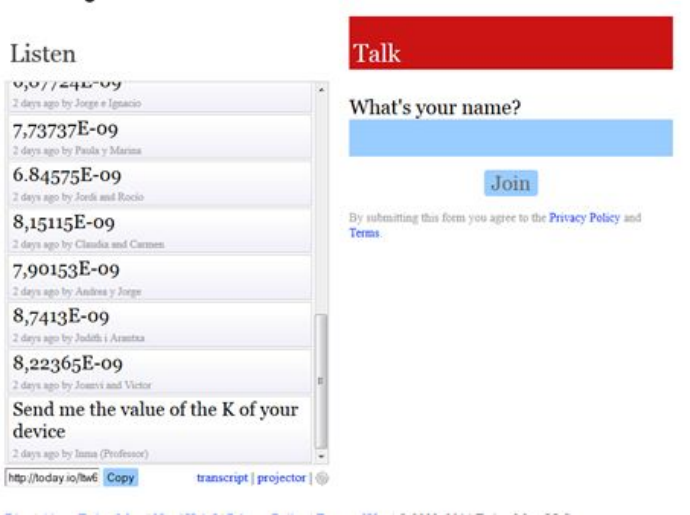

**Figura 5. Aspecto de la herramienta TodaysMeet.**

TodaysMeet es una herramienta facilitadora de la comunicación y del debate. El profesor puede lanzar una pregunta que a veces los alumnos pueden querer responder de forma anónima (pseudónimo), como puede ser por ejemplo: su opinión acerca de la marcha de las clases, u otros temas de interés.

### **4. Resultados**

En esta sección se analizan los principales resultados de las diferentes experiencias llevadas a cabo.

## 2014, Universitat Politècnica de València 11

TodaysMeet

*I Jornadas IN-RED (2014): 1-3*.

En primer lugar, Con respecto al EVAP, ésta se ha descargado hasta la fecha más de 244 veces por alumnos de diferentes perfiles. Tanto de las propias asignaturas para las que fue diseñada (IIP y PRG) como por alumnos de otras asignaturas afines e incluso por estudiantes de otras universidades, al estar ofrecida bajo licencia de código abierto. La valoración ha sido razonablemente buena donde más del 80% de los alumnos que contestaron la encuesta de satisfacción (30 personas) indicaron que el sistema es útil para mejorar su aprendizaje en las asignaturas para las que fue diseñada. El despliegue de los laboratorios remotos en el Cloud ha supuesto para los alumnos la posibilidad de realizar prácticas de laboratorio (informático) en cualquier momento y desde cualquier lugar sin más que una conexión a Internet, un terminal y un navegador web, lo que facilita en gran medida la realización de las actividades prácticas para los alumnos.

En segundo lugar, con respecto al uso de los vídeo-apuntes en el ámbito de las Telecomunicaciones, según las encuestas realizadas a los alumnos, el 100% de los alumnos hizo uso más o menos intensivo del servicio, reconociendo el 92% de los alumnos que les pareció útil o muy útil dicho servicio. El número de visualizaciones, sobre un total de 15 clases y 25 alumnos, fue de 1282, lo que supone una media de 3.4 visualizaciones por clase y alumno. Además, gracias a la funcionalidad de estadística del visionado (Figura 6), el profesor puede detectar qué partes de la clase han generado más dudas o han sido más interesantes para el alumno, lo que permite preparar con mayor dedicación estas partes. Asimismo, cabe destacar la utilidad del servicio de vídeo-apuntes para poder reengancharse a la asignatura en el caso de no haber podido asistir algún día, llevarla más al día y repasar aquello en lo que el alumnado pueda tener mayores dificultades.

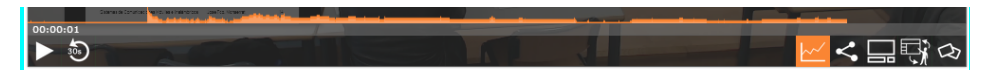

**Figura 6. Funcionalidad de estadística en el vísionado del vídeo.**

Respecto al impacto general tras el uso, cabe destacar que la asistencia a clase no se vio mermada. Por el contrario, los alumnos continuaron asistiendo a las clases presenciales hasta el final del curso, siendo esto un hecho que ahonda en que para el alumno este servicio no puede reemplazar la relación física y la atmósfera de aprendizaje del aula.

Finalmente, cabe destacar que la nota media de la asignatura apenas tuvo variación con respecto al año anterior (6.76 respecto a 6.73 del año anterior). Lo que sí fue significativo es la disminución de la desviación estándar de esas notas, que pasó de 2.3 a 1.53. Esto significa, que esta herramienta viene a apoyar principalmente a aquellos que tienen problemas en seguir la docencia y completar un aprendizaje satisfactorio.

En la asignatura del Master de Mejora, el 100% de los alumnos utilizó en algún momento los vídeos. En el caso de los alumnos presenciales su uso se limitó a reforzar conceptos o a recuperar alguna clase a la que faltaron, mientras que los alumnos a distancia utilizaron los vídeos de forma rutinaria. No existieron diferencias significativas entre las notas de los alumnos presenciales frente a los alumnos a distancia. En las encuestas realizadas ambos grupos valoraron positivamente la herramienta. Algunos alumnos a distancia destacaron la mejora cualitativa al poder seguir las clases gracias a los vídeos comparado con seguir la asignatura sólo mediante recursos convencionales. El hecho de poder seguir las clases a distancia y el poder recuperar clases perdidas hace que los alumnos tengan una mayor filiación a la asignatura y hayan menos abandonos. Este mismo efecto ha sido descrito por otros autores utilizando *Blended learning* (Hoic-Bozic et al 2009)

La ventaja de los vídeo-apuntes es que es una herramienta muy cómoda para el profesor que no tiene que realizar ningún esfuerzo extra de preparación de material. Por otro lado para el alumno también resulta fácil de utilizar pues no tiene que descargarse ningún programa ni utilizar ningún dispositivo extra, simplemente puede acceder a través de su asignatura en PoliformaT.La principal desventaja actual es la limitada capacidad de edición de la herramienta. Por el momento sólo se pueden eliminar los extremos del video (el principio y el final de la clase). Esto hace que si hay una parte de la clase donde los alumnos presenciales están trabajando y no hay explicación, o si por cualquier motivo hay un descanso en la explicación, queda un hueco sin contenido que no se puede eliminar. Este inconveniente se supera parcialmente con la selección por diapositivas que se puede hacer en la visualización (Figura 7)

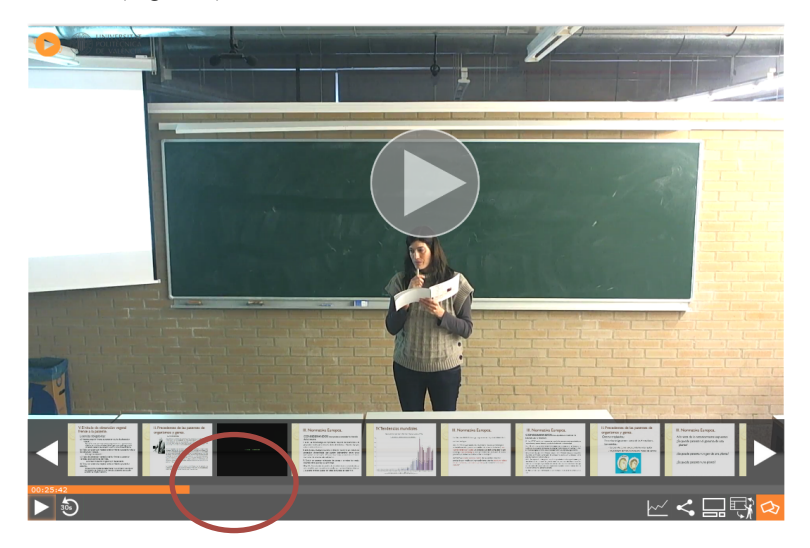

**Figura 7. Visualización de diapositivas. Marcado con un círculo rojo se observa una parte de la grabación donde no se visualizaron diapositivas. Esta parte puede corresponder con periodos de explicación en pizarra o actividades de los alumnos presenciales.**

2014, Universitat Politècnica de València 13

*I Jornadas IN-RED (2014): 1-3*.

En tercer lugar, el uso de la herramienta Edmodo en Telecomunicaciones no fue tan exitoso, aunque cabe destacar que el poder hacer uso de sus dispositivos móviles fue muy gratificante para los alumnos. De hecho, el sistema no estaba disponible para todas las plataformas móviles (no existía para Windows Mobile, por ejemplo) lo que hizo que algunos alumnos no pudieran participar. Además, no todos los tipos de pregunta se podían contestar desde la plataforma móvil. Este fue el caso de las preguntas de respuesta múltiple para las cuales algunos dispositivos no permitían la selección. En cualquier caso, el tiempo requerido en la clase para responder a la pregunta resultó excesivo, lo que podría mejorarse con ciertas actualizaciones de la interfaz. Desde el punto de vista del profesor, la herramienta no resulta intuitiva, y requiere de mucho tiempo para configurar adecuadamente un sondeo (o *quiz*). Además, la reedición es muy costosa de gestionar, lo que dificulta el mantenimiento para futuros cursos académicos.

Finalmente, la aplicación de TodaysMeet es muy intuitiva, tanto para el profesor como para los alumnos. Sin embargo dado que no todos los alumnos disponen de *smartphones*, su aplicación se debe reducir a aquellos ámbitos en los que sabemos que también disponen de ordenadores (sala informática, laboratorio de prácticas o en casa).

En esta experiencia prácticamente el 100% de los alumnos han publicado sus resultados aun no siendo los primeros en aportar la información. Esto significa que por su afán de participación, el tiempo de cada actividad se alarga más de la cuenta, circunstancia que hay que considerar si queremos aplicarla en sesiones presenciales.

Por todo lo expuesto, TodaysMeet es una herramienta muy recomendable cuando se quiere dinamizar una actividad (presencial o no presencial), fomentando la participación del alumnado.

## **5. Conclusiones**

Este artículo ha resumido diferentes experiencias de introducción de herramientas y técnicas para soportar actividades *Blended Learning* en diferentes asignaturas de múltiples campos. Se han ofrecido laboratorios remotos tanto en la forma de máquinas virtuales descargables como desplegados en la nube, para asignaturas y cursos relacionados con la informática. Se han usado vídeo-lecciones grabadas automáticamente en asignaturas de telecomunicaciones y biotecnología usando el sistema corporativo de la UPV. Finalmente, se han usado herramientas colaborativas para facilitar la interacción profesor-alumno aplicadas en biotecnología.

Los resultados obtenidos muestran la buena receptividad de los alumnos a este tipo de herramientas con el objetivo de mejorar su aprendizaje. Este tipo de herramientas puede suponer un apoyo y un complemento a determinadas sesiones en el aula y su correcto dominio por parte del profesor es determinante para que los alumnos puedan percibir sus ventajas en la formación semi-presencial.

## **Referencias**

Edmodo. http://www.edmodo.com

EVIR. http://evir.dsic.upv.es

Garrison, D. R., & Kanuka, H. (2004). Blended learning: Uncovering its transformative potential in higher education. The Internet and Higher Education, 7(2), 95–105. doi:10.1016/j.iheduc.2004.02.001

Hoic-Bozic, N.; Mornar, V.; Boticki, I., 2009. A Blended Learning Approach to Course Design and Implementation. IEEE Transactions on Education*,*52(1),19-30 doi: 10.1109/TE.2007.914945

Infrastructure Manager (IM). http://www.grycap.upv.es/im

Moltó, Germán, and Oscar Sapena. 2013. "Entorno Virtualizado de Aprendizaje Para Facilitar El Desarrollo de Destrezas de Programación." In XIX Jornadas Sobre La Enseñanza Universitaria de La Informática (JENUI 2013), 327–334. doi:10.6035/e-TIiT.2013.13.

PoliformaT. http://poliformat.upv.es

PoliReunión. https://polireunion2.upv.es

PoliTube. http://politube.upv.es

TodaysMeet. https://todaysmeet.com/

Turró C, Despujol I., Busquets J. 2014. Grabación automatizada de clases magistrales: el proyecto Videoapuntes de la UPV. Revista de Educación a Distancia, 40. http://www.um.es/ead/red/40/

*I Jornadas IN-RED (2014): 1-3*.